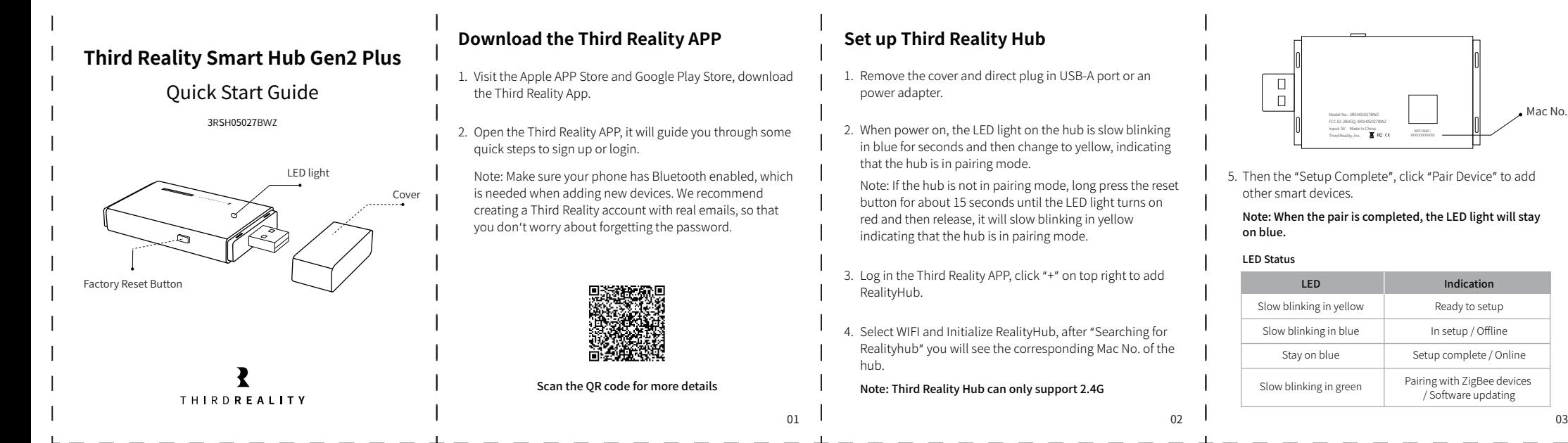

# **Link to Amazon Alexa**

- App: Alexa APP
- Make sure the software of your Echo Devices, Alexa App 1. are up to date.
- 2. Make sure the RealityHub is setup completely on the Third Reality APP.
- 3. Open Alexa APP and log in, go to the page "More", choose "Skills&Games" and search "ThirdReality", then follow the prompts to enable "Third Reality Skills" and tap "DISCOVER DEVICES".
- 4. Now you can also control the smart devices which connected to Third Reality Hub in Alexa App and create routines.

#### **Link to Google Home**

#### App: Google Home APP

- Make sure the software of Google assistant speaker, 1. Google App are up to date.
- Make sure the RealityHub is setup completely on Third Reality App.
- 3. Open the Google Home APP and login.
- Click "+" on the top left, then choose "set up device", choose "Work with Google". 4.
- Or click the home page "Settings" and choose "Work with Google", search "ThirdReality" and link your Third Reality account, by authorizing. 5.
- 6. Now you can control the other Zigbee devices in Google Home App.

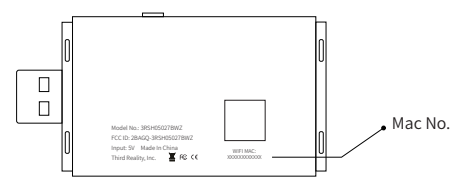

5. Then the "Setup Complete", click "Pair Device" to add other smart devices.

Note: When the pair is completed, the LED light will stay

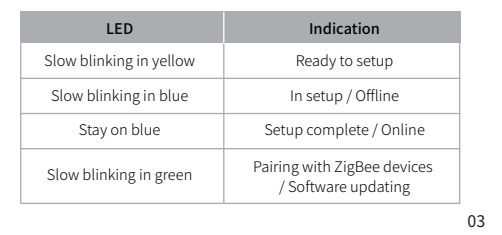

## **Troubleshooting**

#### Factory Reset

Long press the reset button for about 15 seconds until the LED light turns on red and then release, it will slow blinking in yellow indicating that the hub is in pairing mode.

- Third Reality Hub shows always offline on the app There may be network fluctuations and instability, when the device is disconnected, try to reconnect. If it still doesn't work, try powering up the device and restarting the router.
- How to change the WiFi?

Press the reset button for about 3 seconds until the LED light turns on yellow and then release, go to Third Reality App, click the edit below the WiFi icon and follow the steps to select the new WiFi.

## **Limited Warranty**

For limited warranty, please visit www.3reality.com/devicesupport For customer support, please contact us at info@3reality.com or visit www.3reality.com

For help and troubleshooting related to Amazon Alxea, visit Alexa app.

04 05 06 07

# **FCC STATEMENT:**

This device complies with part 15 of the FCC Rules. Operation is subject to the following two conditions: (1) This device may not cause harmful interference, and (2) this device must accept any interference received, including interference that may cause undesired operation.

Any Changes or modifications not expressly approved by the party responsible for compliance could void the user's authority to operate the equipment.

Note: This equipment has been tested and found to comply with the limits for a Class B digital device, pursuant to part 15 of the FCC Rules. These limits are designed to provide reasonable protection against harmful interference in a residential installation. This equipment generates uses and can radiate radio frequency energy and, if not installed and used in accordance with the instructions, may cause harmful interference to radio communications. However, there is no quarantee that interference will not occur in a particular installation. If this equipment does cause harmful interference to radio or television reception, which can be determined by turning the equipment off and on, the user is encouraged to try to correct the interference by one or more of the following measures:

-Reorient or relocate the receiving antenna.

-Increase the separation between the equipment and receiver.

-Connect the equipment into an outlet on a circuit different from that to which the receiver is connected. -Consult the dealer or an experienced radio/TV technician for help.

This equipment complies with FCC radiation exposure limits set forth for an uncontrolled environment. This equipment should be installed and operated with minimum distance 20cm between the radiator & your body